#### Web programming 2 Material taken from: [CS215 Web Oriented Programming @ University of Regina](http://www.cs.uregina.ca/Links/class-info/215/) and [Web Programming Step by Step by Stepp, Miller & Kirst](http://www.webstepbook.com/)

Basic Javascript **Output** Events The DOM

### Client-side evaluation

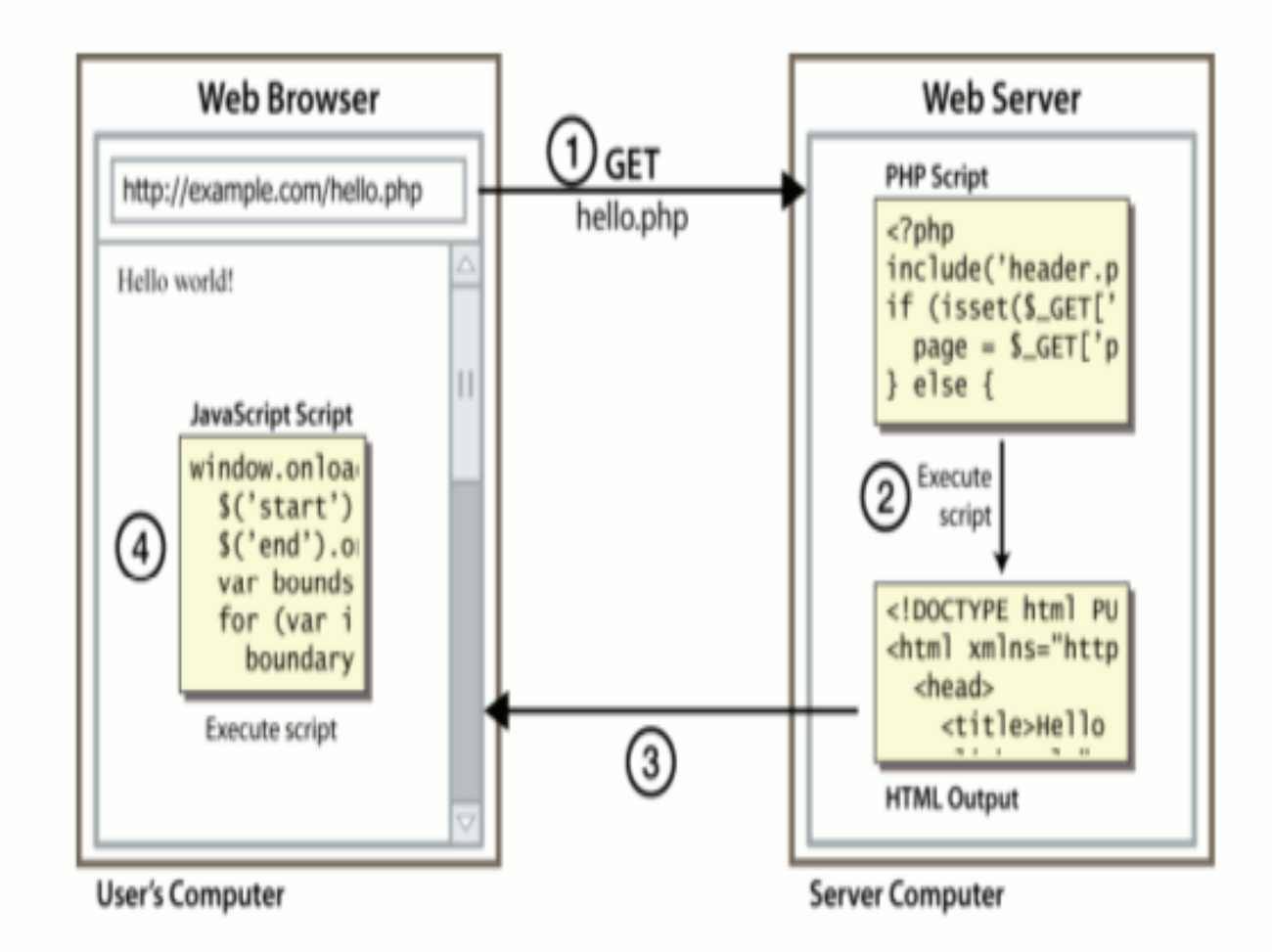

• client-side script: code runs in browser after page is sent back from server o often this code manipulates the page or responds to user actions

# **What is JavaScript?**

- a lightweight programming language ("scripting language")
- used to make web pages interactive
	- o insert dynamic text into HTML (ex: user name)
	- react to events (ex: page load user click)
	- o get information about a user's computer (ex: browser type) o perform calculations on user's computer (ex: form validation)
- a web standard (but not supported identically by all browsers)
- NOT related to Java other than by name and some syntactic similarities

# **JavaScript vs. Java**

- interpreted, not compiled
- more relaxed syntax and rules ○ fewer and "looser" data types o variables don't need to be declared • errors often silent (few exceptions)
- key construct is the **function** rather than the class o "first-class" functions are used in many situations

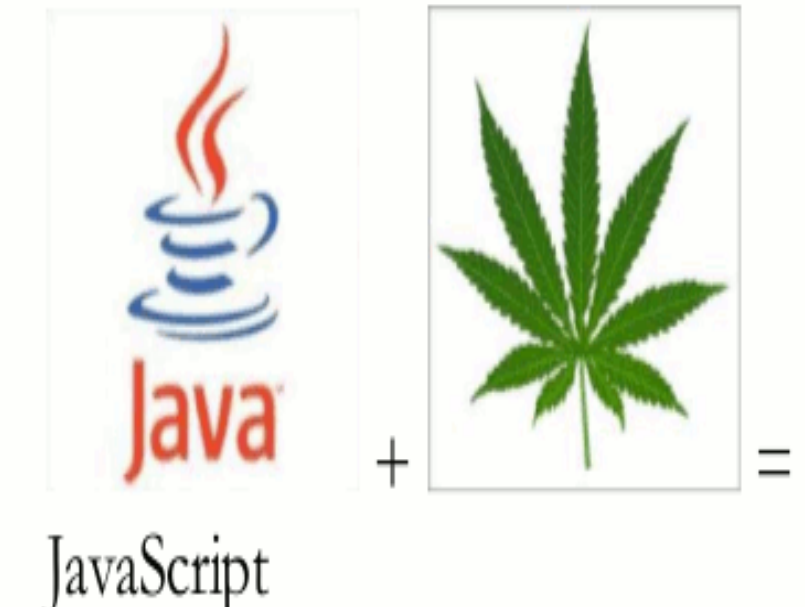

• contained within a web page and integrates with its HTML/CSS content

#### Javascript Basics

- Javascript [basics](http://www.cs.uregina.ca/Links/class-info/215/deng_intro_js/)
- Demo [programs](http://www.cs.unca.edu/~bruce/Fall14/JSdemos.tar.z)
	- To unpack: *tar xvfz JSdemos.tar.gz*

#### **Event-driven programming**

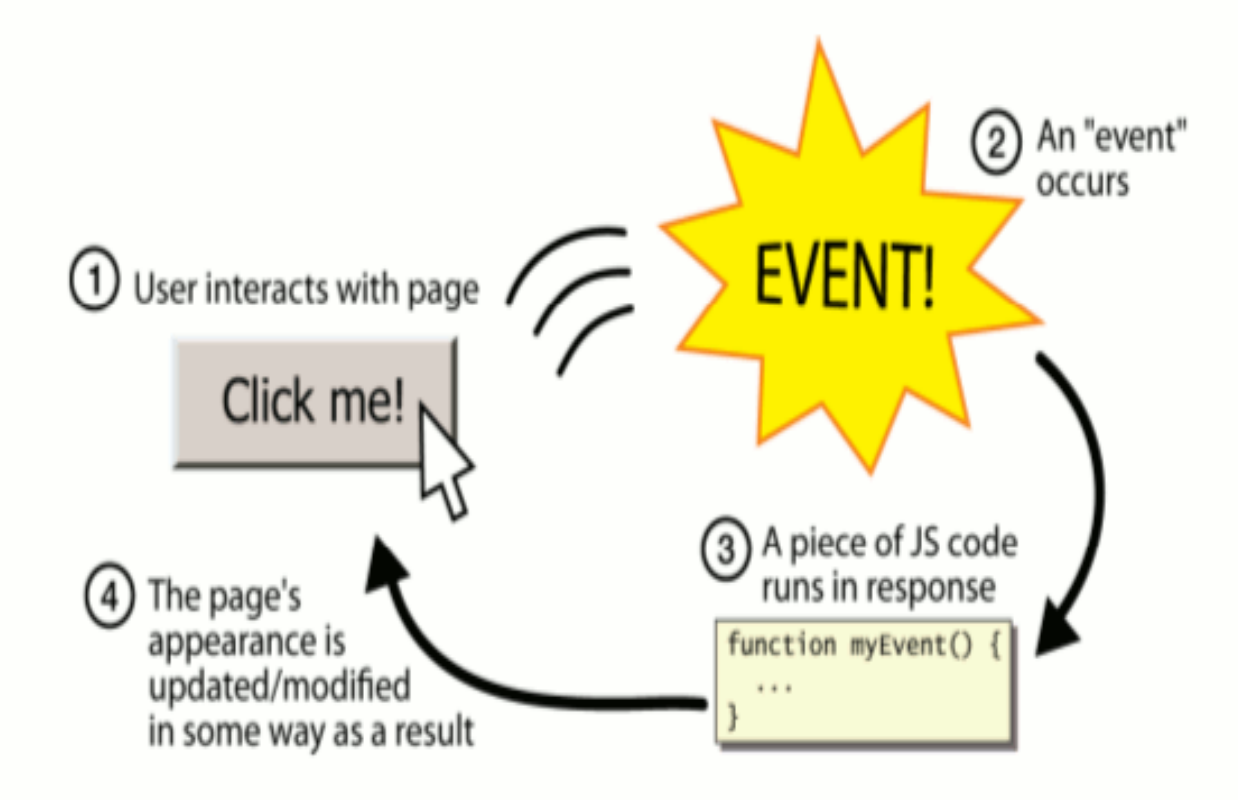

- you are used to programs start with a main method (or implicit main like in PHP)
- JavaScript programs instead wait for user actions called events and respond to them
- event-driven programming: writing programs driven by user events
- Let's write a page with a clickable button that pops up a "Hello, World" window...

#### **Event handlers**

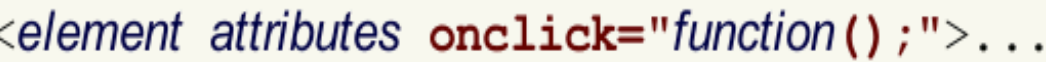

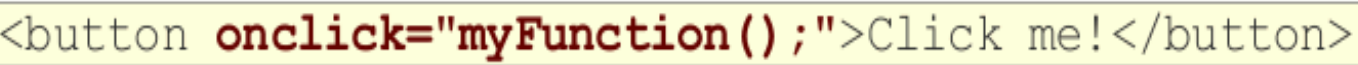

Click me!

outpu

- JavaScript functions can be set as event handlers • when you interact with the element, the function will execute
- onclick is just one of many event HTML attributes we'll use
- but popping up an alert window is disruptive and annoying o A better user experience would be to have the message appear on the page...
- Soooo many events
- On-line example programs

 $HT$ 

## Linking to a JavaScript file: script

<script src="filename" type="text/javascript"></script>

<script src="example.js" type="text/javascript"></script>

- script tag should be placed in HTML page's head
- script code is stored in a separate. j s file
- JS code can be placed directly in the HTML file's body or head (like CSS) • but this is bad style (should separate content, presentation, and behavior)

## More on Output

- Four ways to output information:
	- Use alert function
	- Write to the document object
	- Manipulate HTML elements
	- Write to the console
- On-line [examples](http://www.w3schools.com/js/js_output.asp)

## The DOM

• Harvard video

#### Document Object Model (DOM) (7.1.4)

a set of JavaScript objects that represent each element on the page

- · most JS code manipulates elements on an HTML page
- we can examine elements' state
	- o e.g. see whether a box is checked
- we can change state

o e.g. insert some new text into a div

• we can change styles

o e.g. make a paragraph red

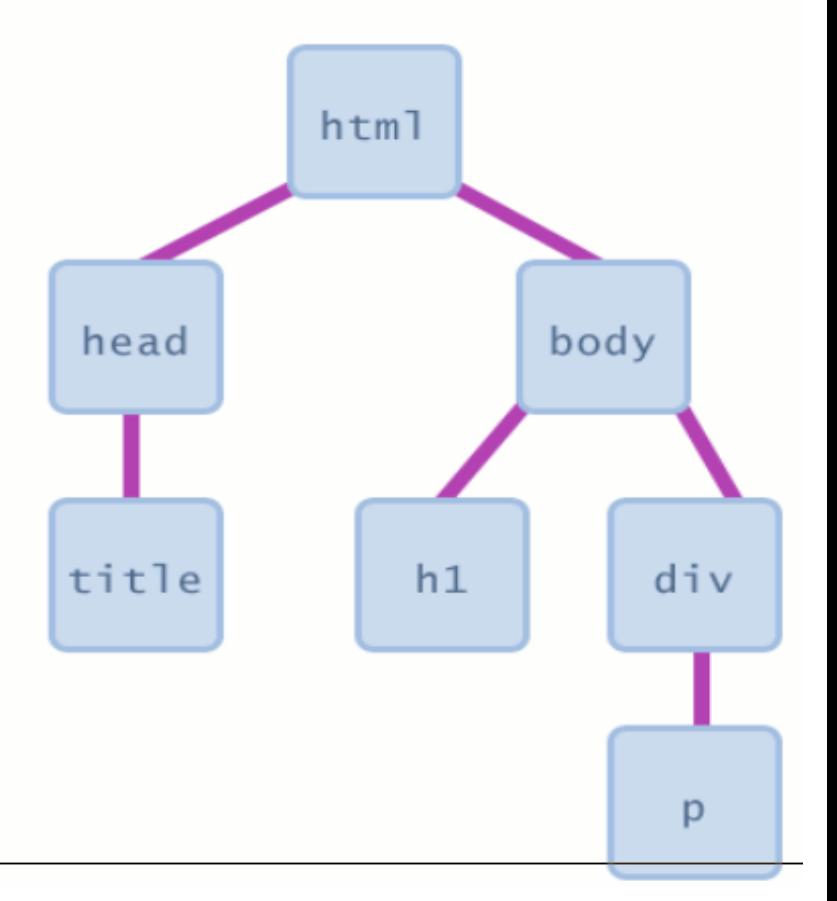

#### **DOM element objects**

#### **HTML**

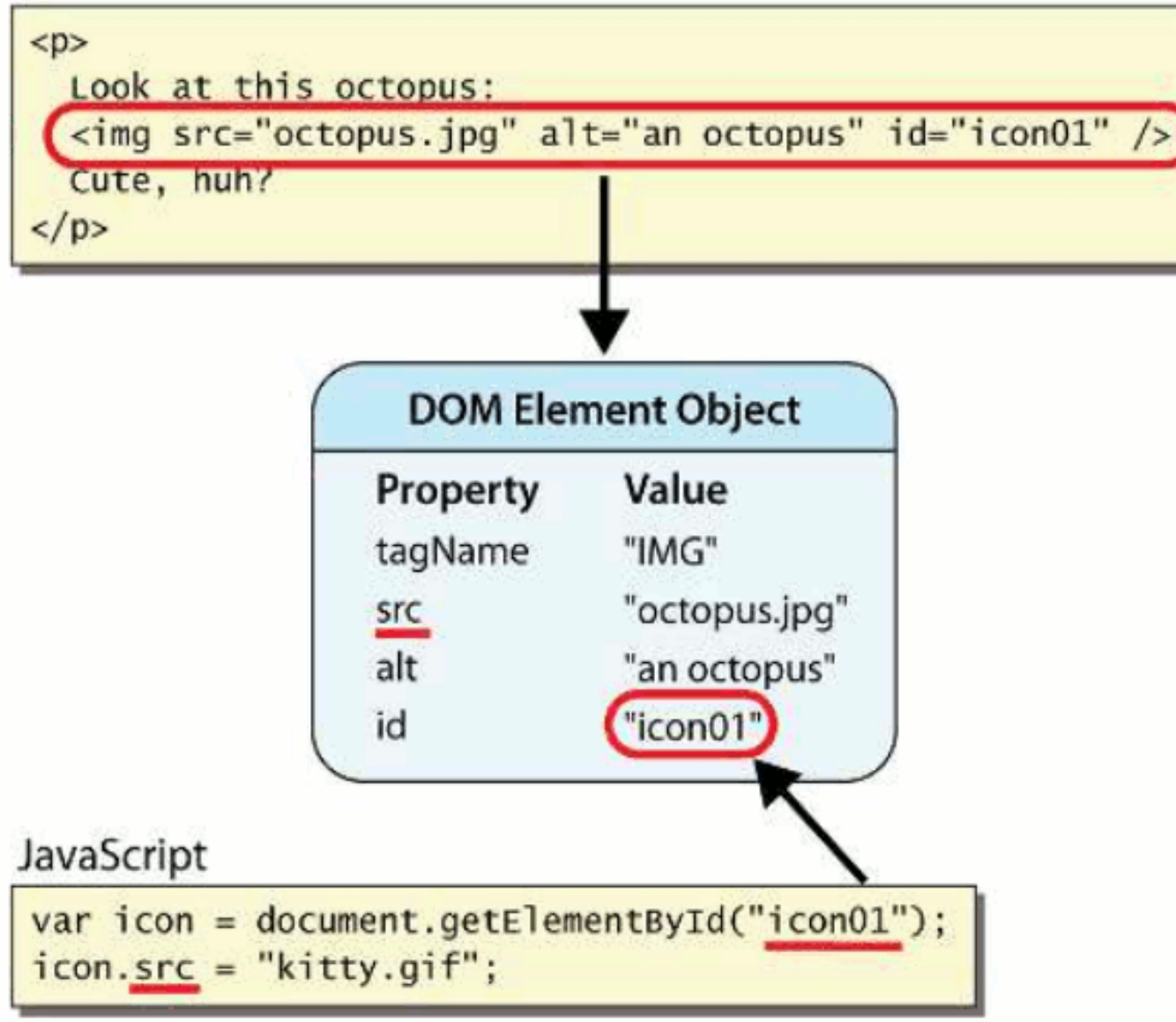

- every element on the page has a corresponding DOM object
- access/modify the attributes of the DOM object with objectName. attributeName

## DOM Changing Examples

- On-line [examples](http://www.w3schools.com/js/js_dom_examples.asp)
- A collection of [examples](http://www.cs.unca.edu/~bruce/Fall14/DOMexamples.tar.z) from *Web Programming Step by Step*
	- Unpack with *tar xvfz DOMexamples.tar.gz*

# The \$ function

#### $\sin \frac{\pi}{2}$

- returns the DOM object representing the element with the given id
- · short for document.getElementById("id")
- often used to write more concise DOM code:

 $\frac{1}{2}$  ("footer").innerHTML =  $\frac{2}{3}$  ("username").value.toUpperCase();

#### In-class Exercise

• Work the [firebug tutorial](http://www.cs.unca.edu/~bruce/Fall14/fireBugTutorial.pdf) from USC Show me your work before you leave class